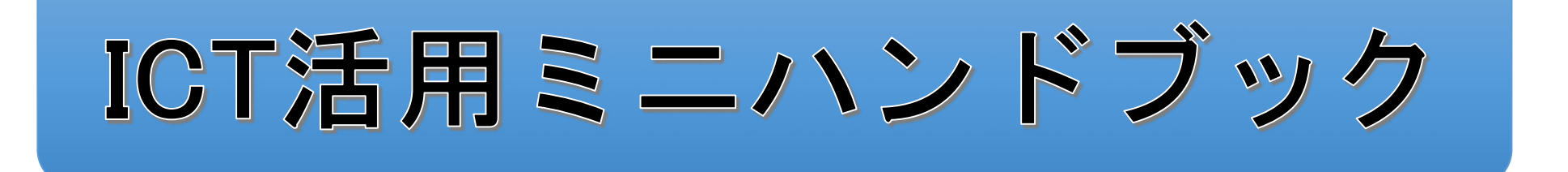

## Google Classroomでクラス準備 編

#### 北海道教育委員会

## Google Classroom (クラウド上の仮想教室)

Google Classroom (クラスルーム)は、クラウド上に仮想教室を作成し、連絡事項や課題 の提示等を行うことができるツールです。アンケートや小テストを作成し、自動で採点 したり、採点結果をスプレッドシートに出力したりすることもできます。

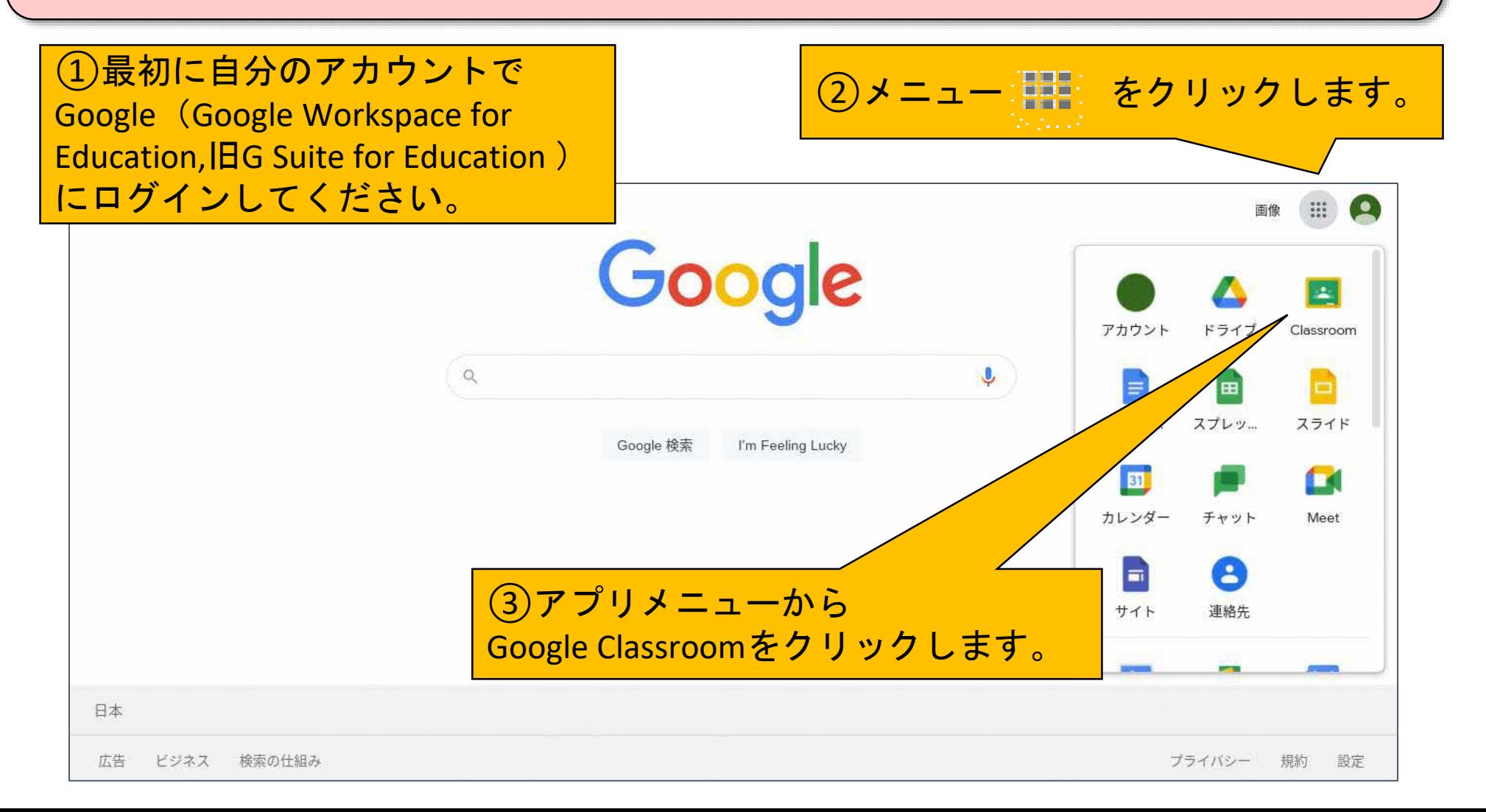

# Google Classroom (クラスを作成)

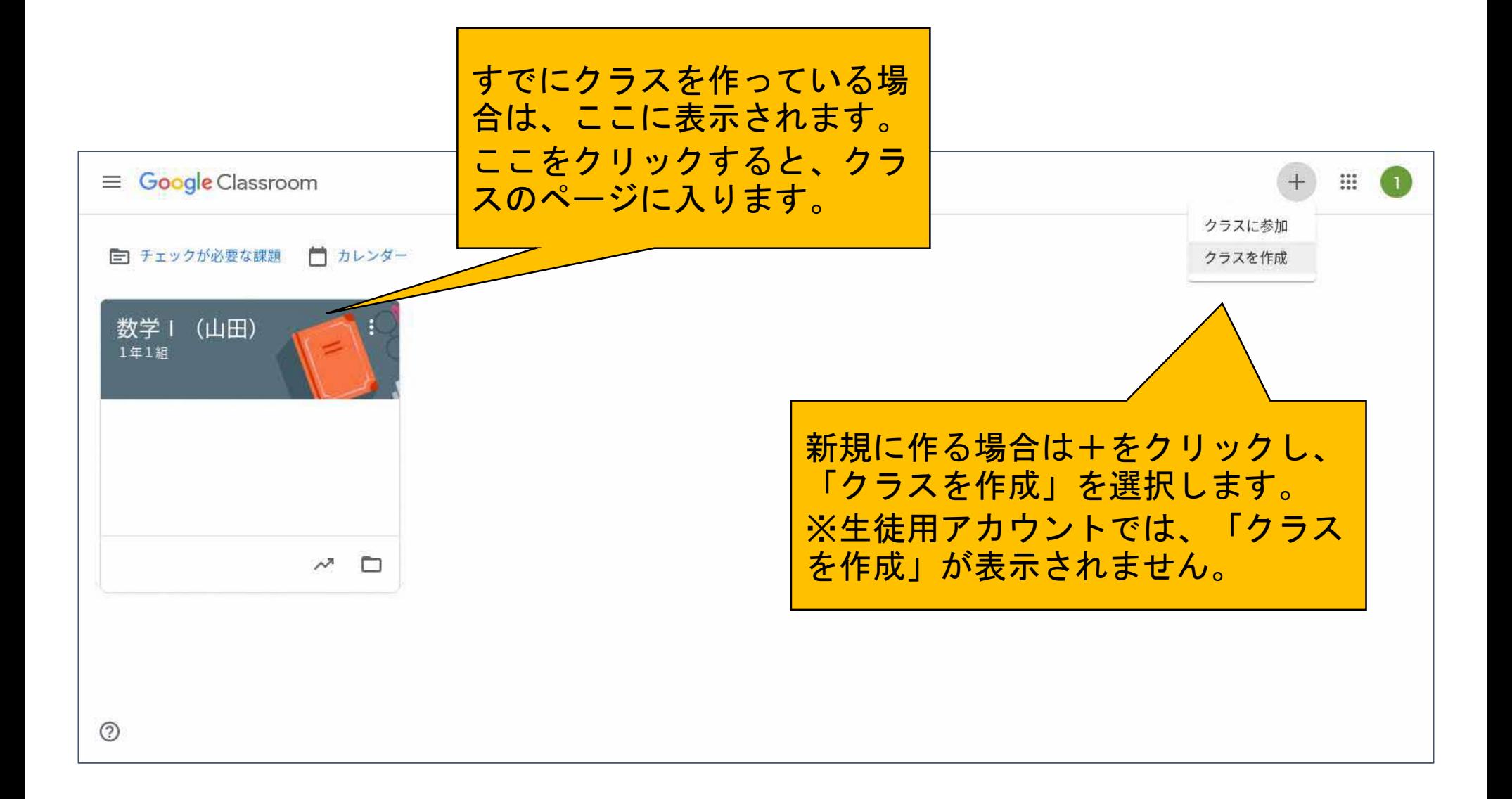

# Google Classroom (クラスのページ)

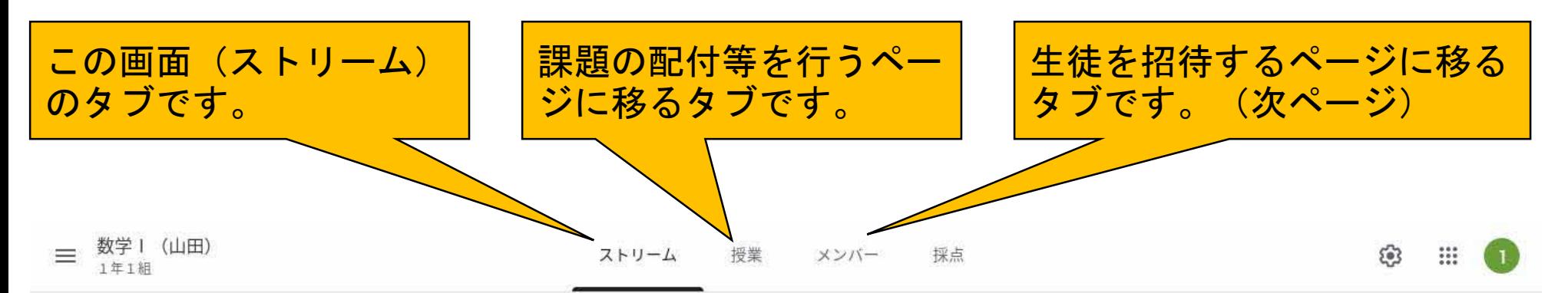

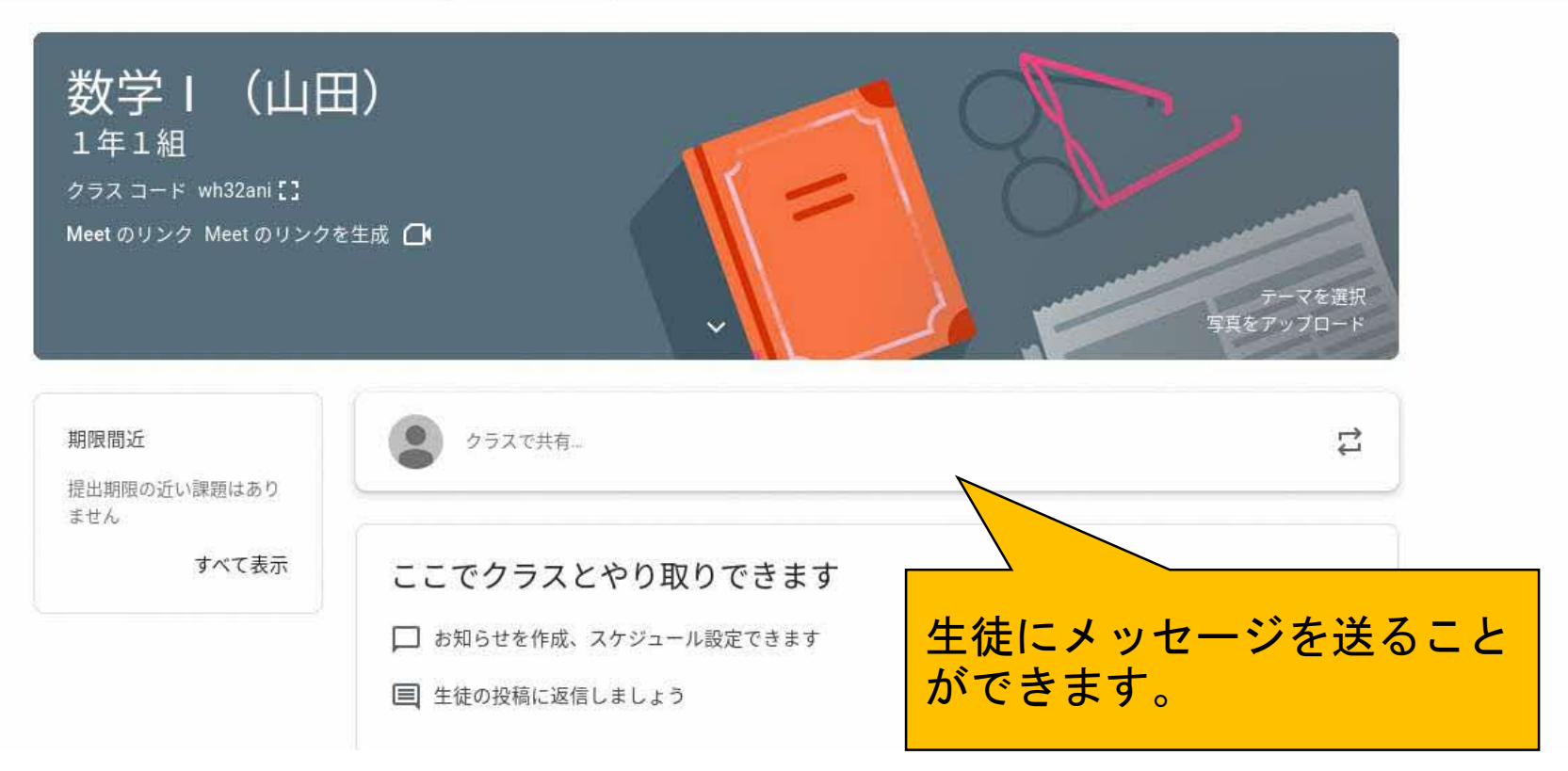

#### Google Classroom (生徒を招待する)

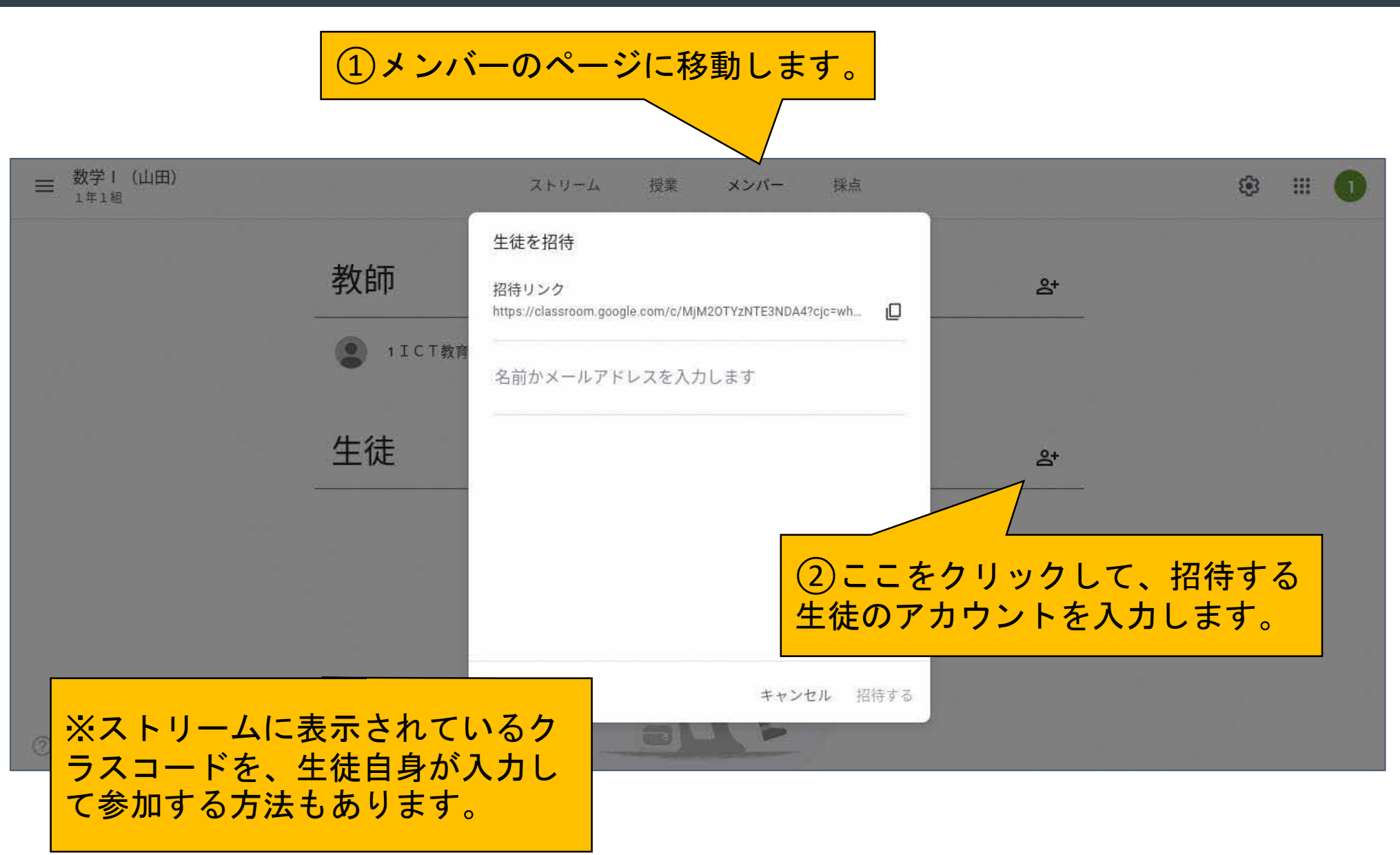

#### Google Classroom (課題の配付)

■ 投稿を再利用

目 トピック

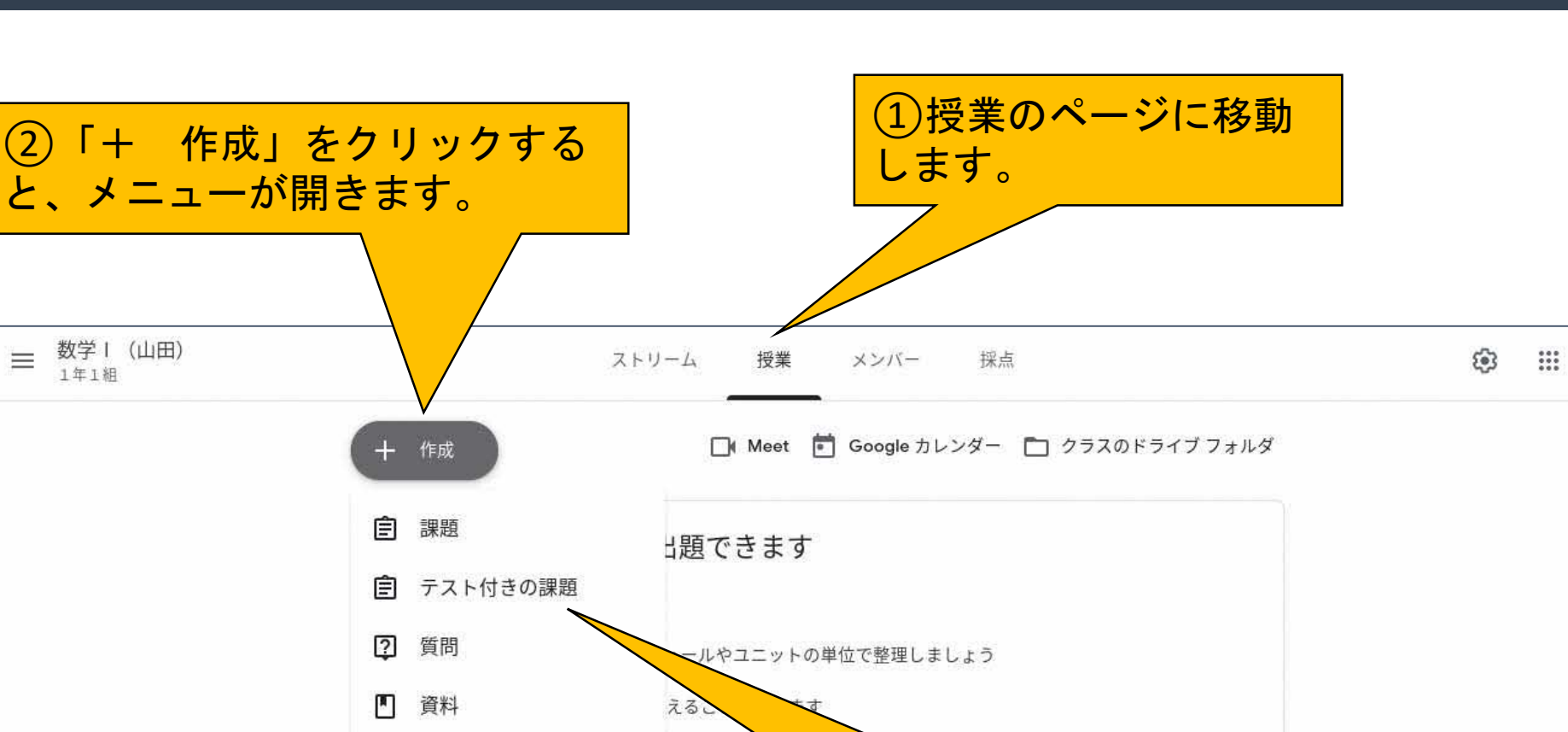

③メニューから、課題の種

を作成します。

類を選び、指示に従って課題

 $\equiv$ 

# Google Classroom (課題の種類)

小論文や作文、プレゼンテーション用スライド等、生徒が表現した作品の提出を求 める課題です。事前にルーブリックを作成して提示し、評価することもできます。

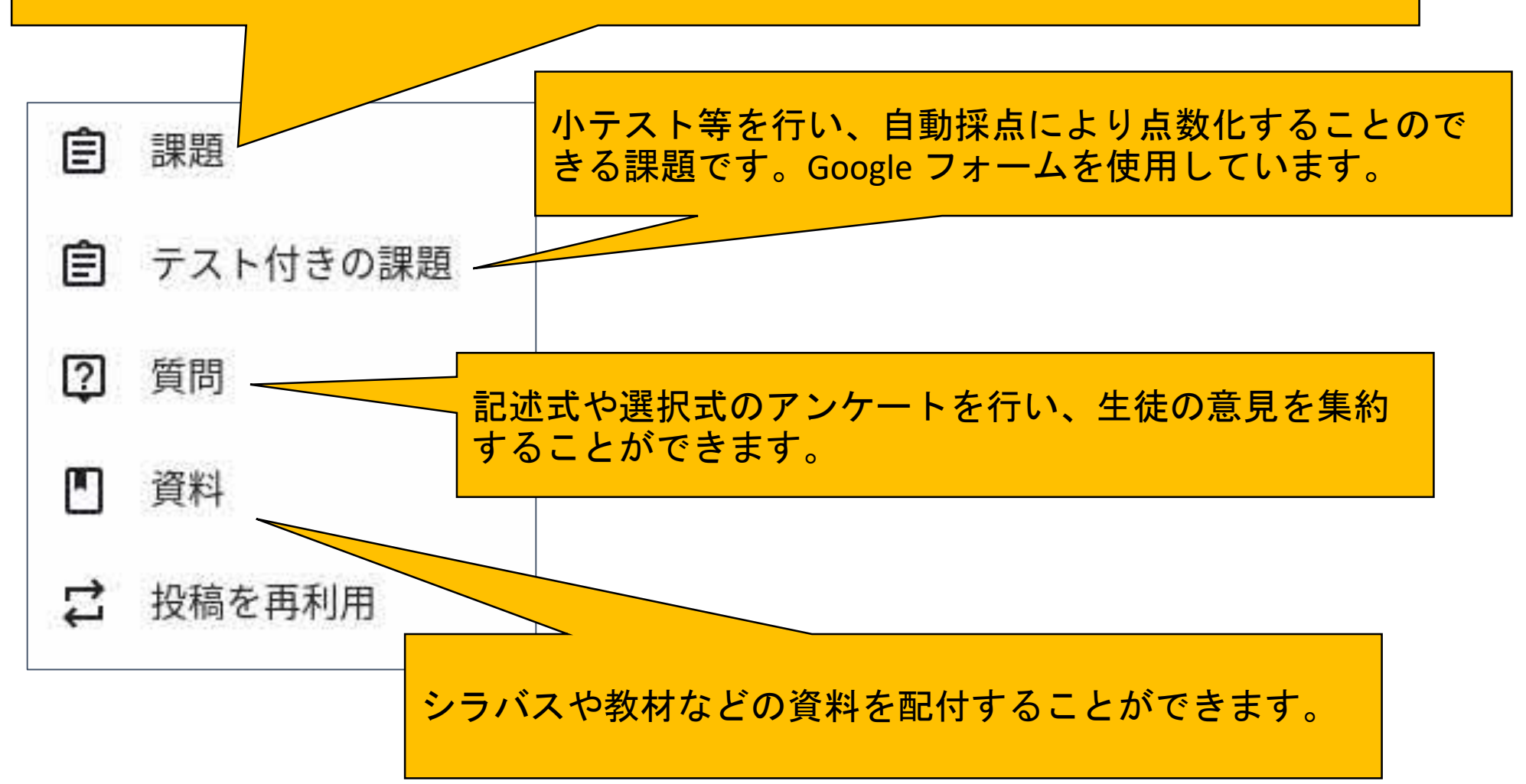

#### 「ICT活用ミニハンドブック」について

- ・このミニハンドブックの内容は、アプリケーション等を使用する際に 最低限必要となる機能に絞って説明するものになっています。 (すぐに使ってみたい時に役立つように)
- ・これ以上の機能等について知りたい場合は、書籍やウェブ上の情報を 参照してください。
- ・授業におけるICTに活用に関する情報は、ICT活用ポータルサイト内の 授業モデル等を参照してください。
- ・アプリケーションのバージョンアップ等に伴い、メニューや機能が 変更になる場合があることをご了承ください。

ICT活用ポータルサイト

http://www.dokyoi.pref.Hokkaido.lg.jp/hk/ict/ 北海道教育庁ICT教育推進局ICT教育推進課

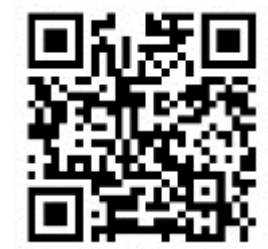